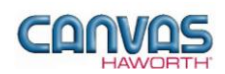

# **TABLE OF CONTENTS**

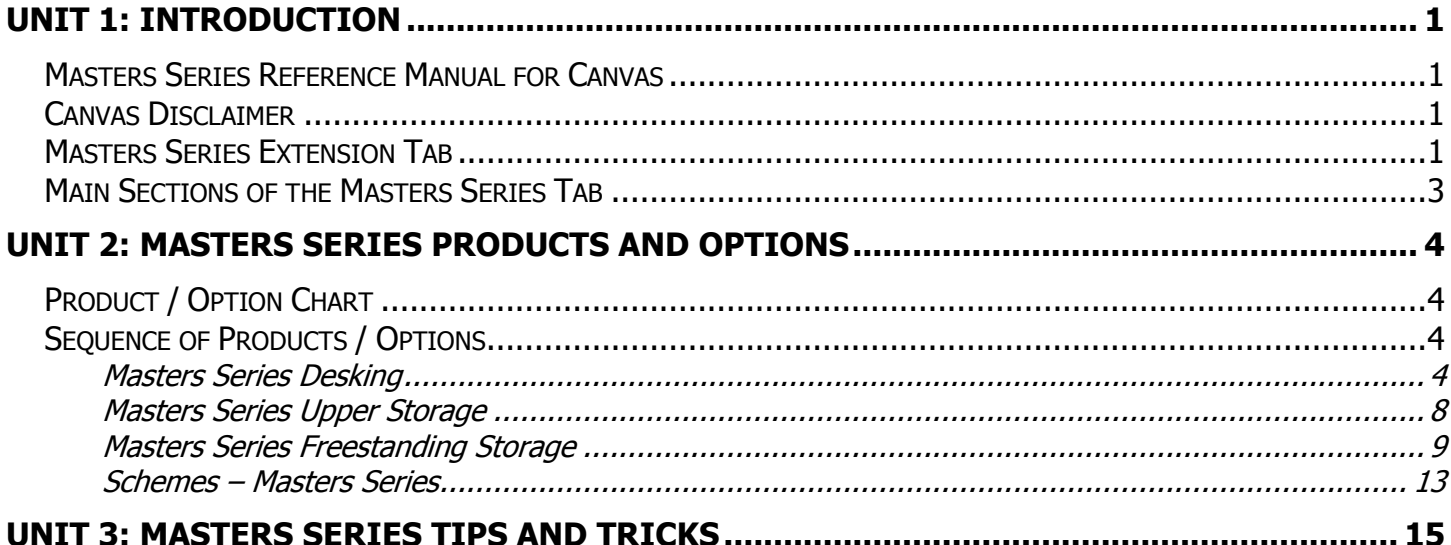

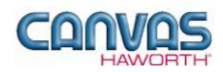

# <span id="page-1-0"></span>**UNIT 1: INTRODUCTION**

#### **T O P I C S**

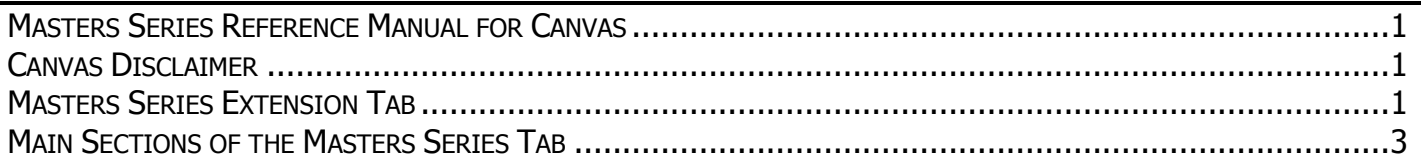

## <span id="page-1-1"></span>**Masters Series Reference Manual for Canvas**

This reference manual shows how to specify Haworth product within Canvas. It contains information that explains the Masters Series products and features within the Canvas program. As you are planning and designing within the Canvas program for Masters Series products, keep in mind this manual must be used in conjunction with the following document:

*Wood Casegoods Specification Guide / Price List*

For additional CET Designer / Canvas information, see the following documents:

- *Canvas Reference Manual*
- *CET Designer Reference Guide*

#### <span id="page-1-2"></span>**Canvas Disclaimer**

Canvas Software is intended solely as a conceptual specification tool. All SIF files, calculations, Bills of Materials (BOMs), and specifications used within the tool should be verified by the dealership before data entry. Canvas/Haworth shall not be responsible and/or be held accountable for any misuse of the software, content, configurations, validations, or the output resulting from the information submitted. It is the responsibility of the user to completely verify the parts specified, maintain a full understanding of product applications, and understand the product limitations.

### <span id="page-1-3"></span>**Masters Series Extension Tab**

The following page shows a screen shot of where to locate the **Masters Series** extension tab:

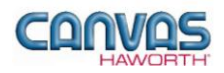

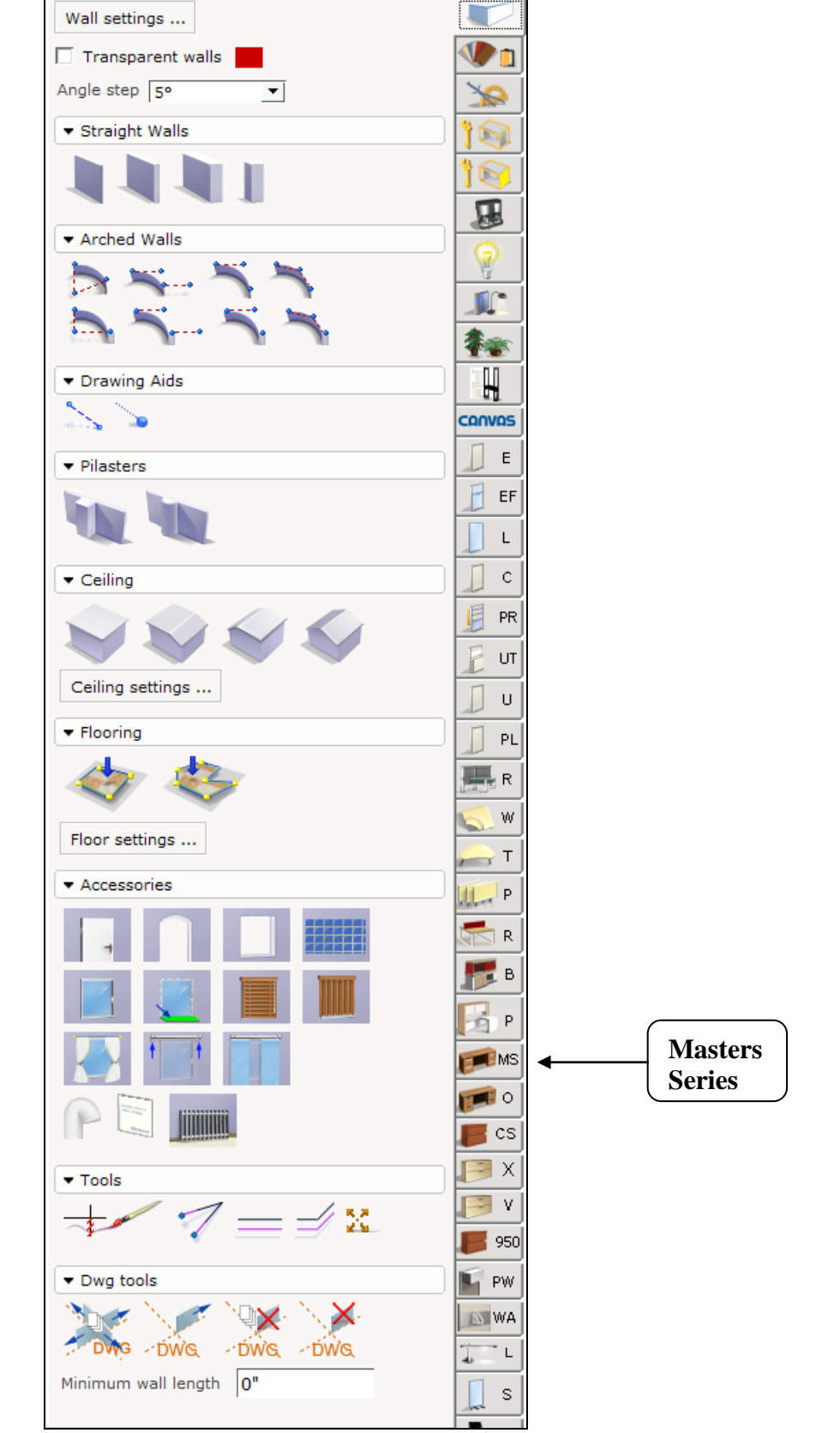

**Masters Series Extension Tab**

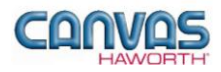

Once you click on the Masters Series tab, you will see a main component tab with products and options for these wood casegoods. This component tab is shown below and provides an overview of what is included for the Masters Series tab. These products provide desking components with wood or Lamena paint finishes. The product line includes desk shells, desks with pedestals, worksurfaces, upper storage, and freestanding storage. The components are offered in a variety of sizes and styles. You can add other products like lighting, work tools, walls, seating, or accessories by using: other component tabs, Project Matrix symbols within Canvas, or import SketchUp™ models.

### <span id="page-3-0"></span>**Main Sections of the Masters Series Tab**

Within the Masters Series component tab, the main sections are:

- **•** Schemes: Masters Series
- **Desking**
- **Upper Storage**
- **Freestanding Storage**

This manual will cover Masters Series desking components. The main sections within the **Masters Series** component tab are shown below.

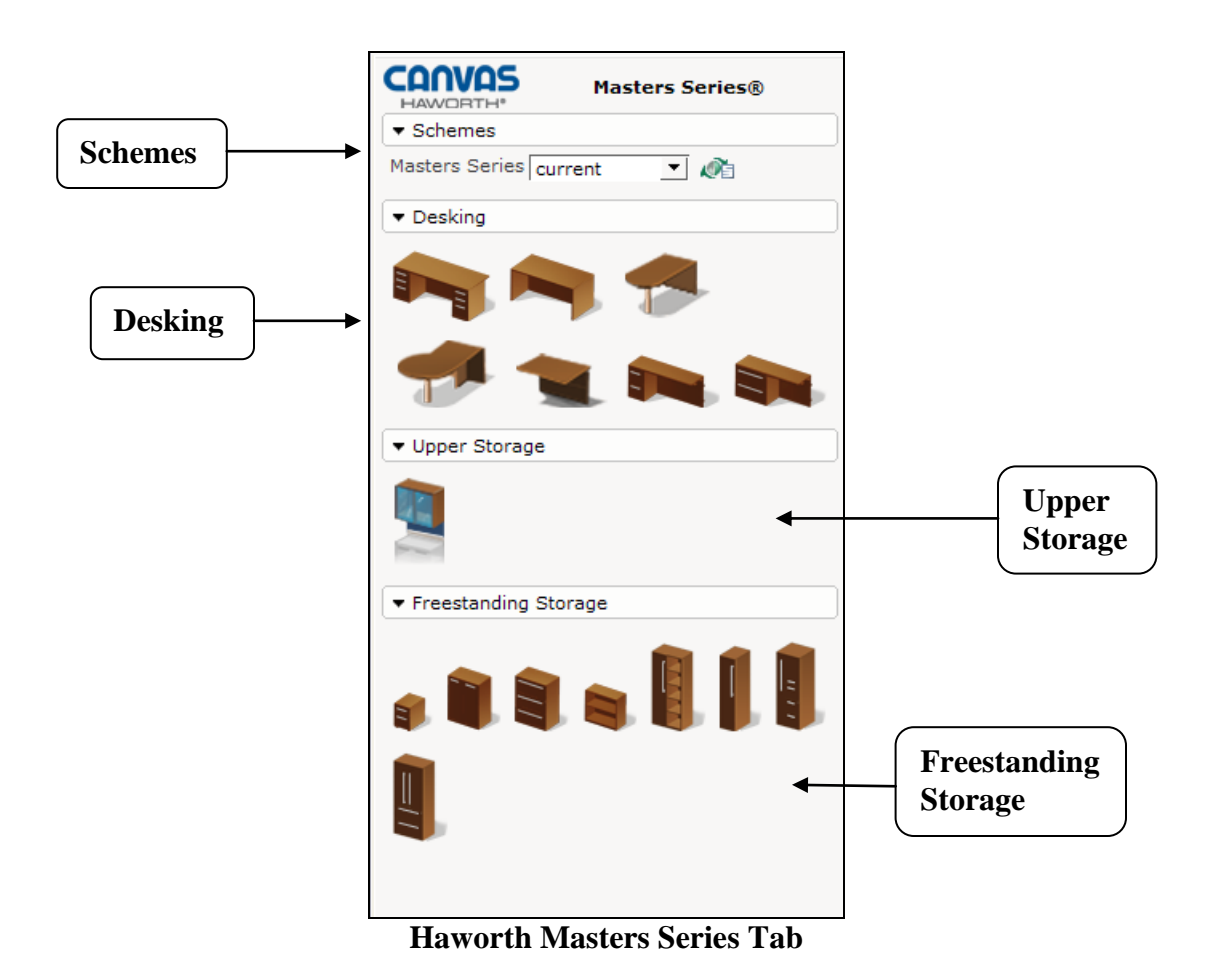

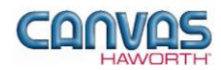

# <span id="page-4-0"></span>**UNIT 2: MASTERS SERIES PRODUCTS AND OPTIONS**

### **T O P I C S**

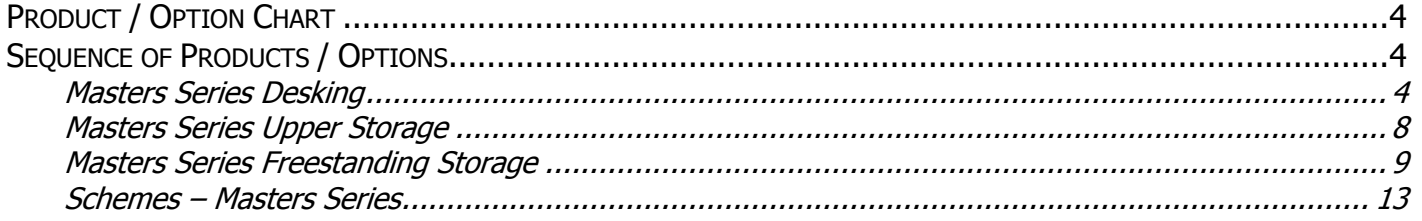

### <span id="page-4-1"></span>**Product / Option Chart**

The **Product / Option Chart** is a detailed description of all products and options within the Masters Series component tab. The chart includes columns for the following features:

- **Canvas Button:** On-screen Canvas button for each product or option
- **Product Name:** Haworth product name
- **Description / How to Use:** Description of the product / How is the product or option used
- **Gray Input Box / Green Edit Box:** Text boxes showing choices that can be made for each product or option

### <span id="page-4-2"></span>**Sequence of Products / Options**

The **Product / Option Chart** follows the sequence of TOPICS listed above.

#### <span id="page-4-3"></span>**Masters Series Desking**

In the **Masters Series Desking** section, you will find products and options to configure workstations or to connect to other components. There are numerous sizes, applications, options, materials, and finishes to complement the workspace. The **Masters Series Desking** section has pedestal desks, desk shells, peninsulas, bridges, return pedestals, and return lateral files.

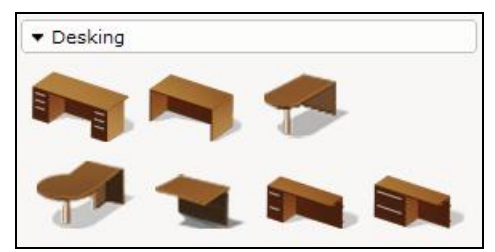

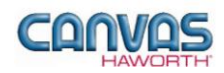

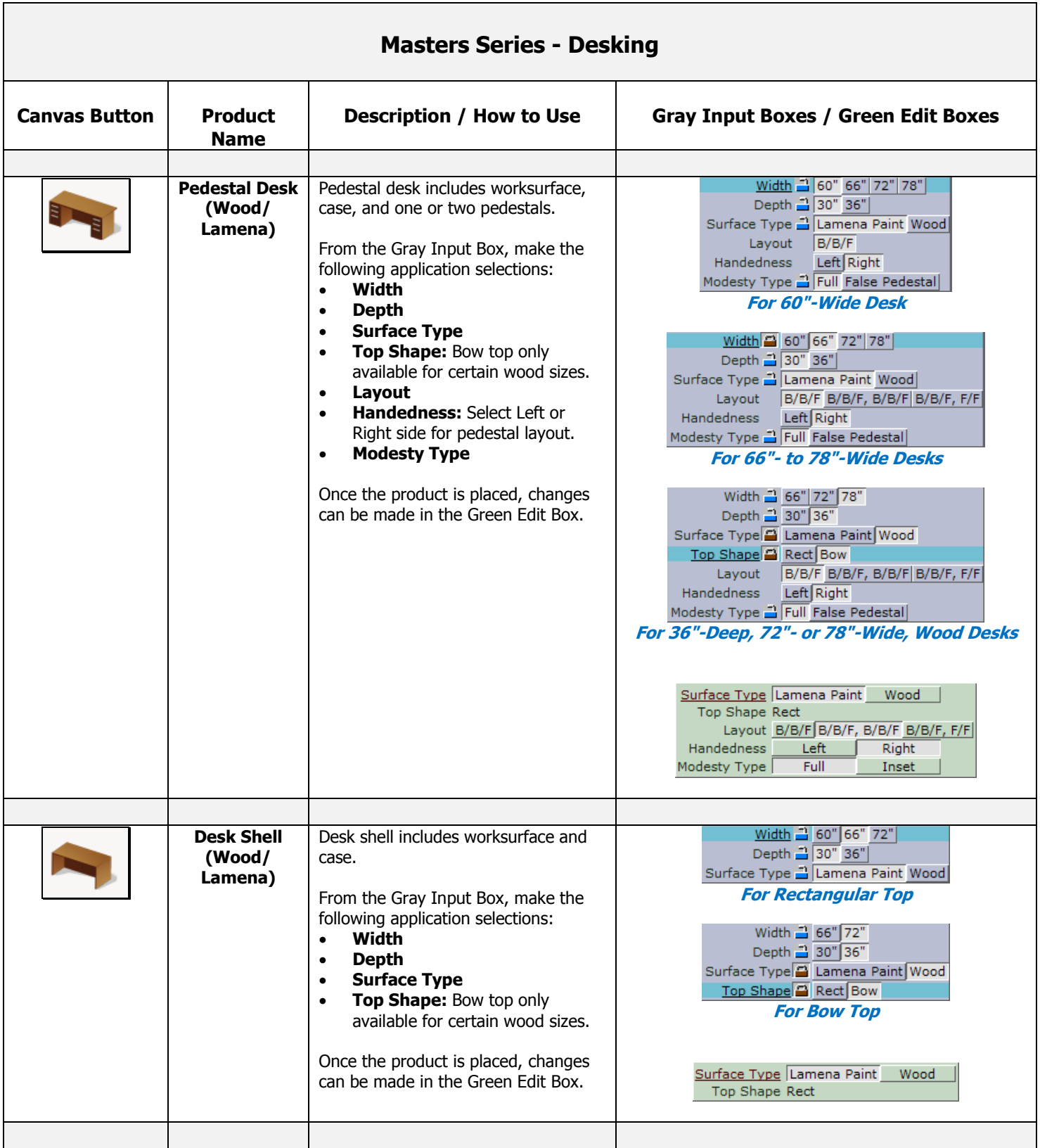

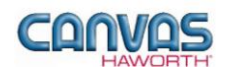

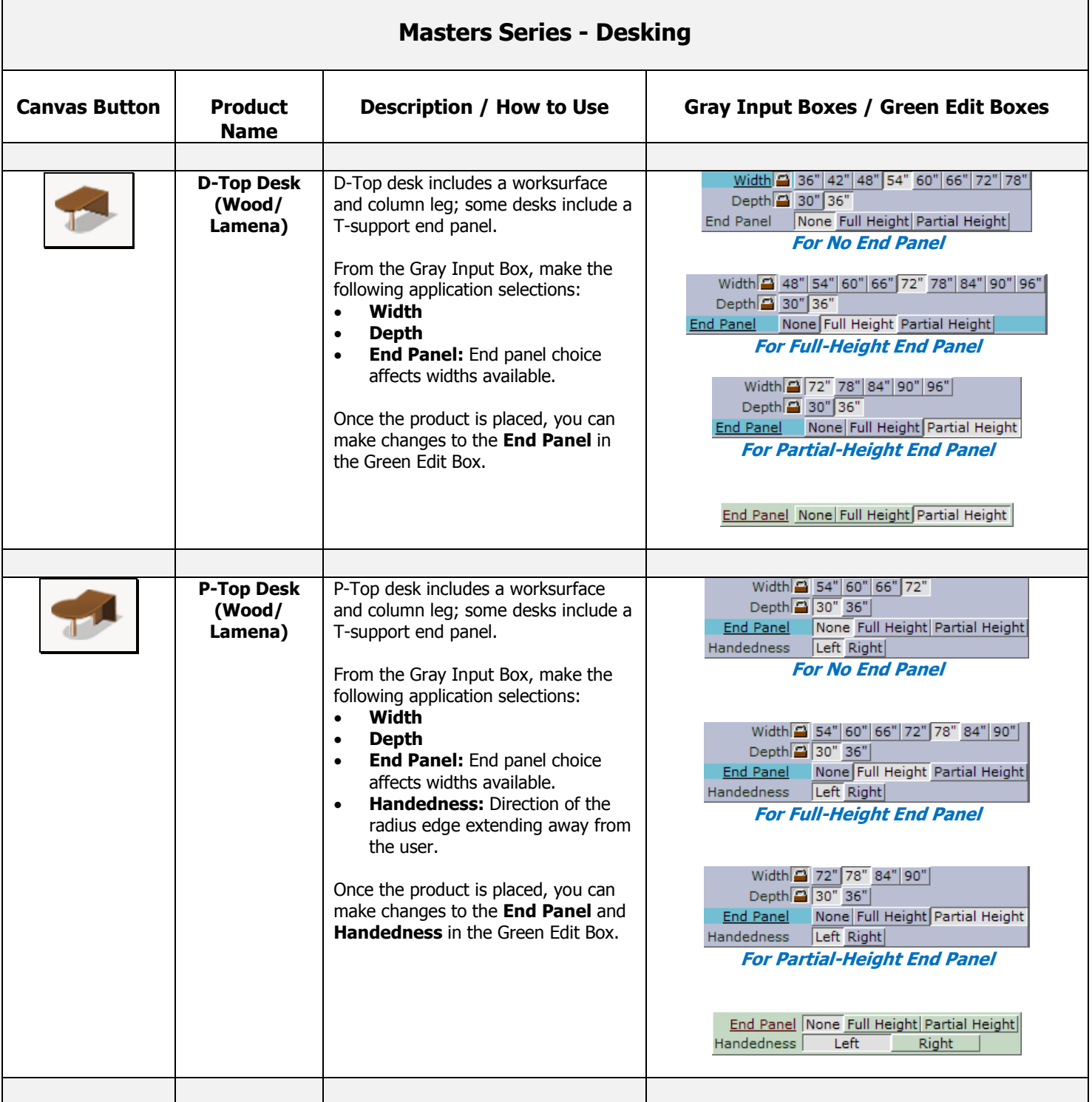

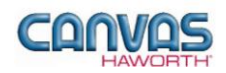

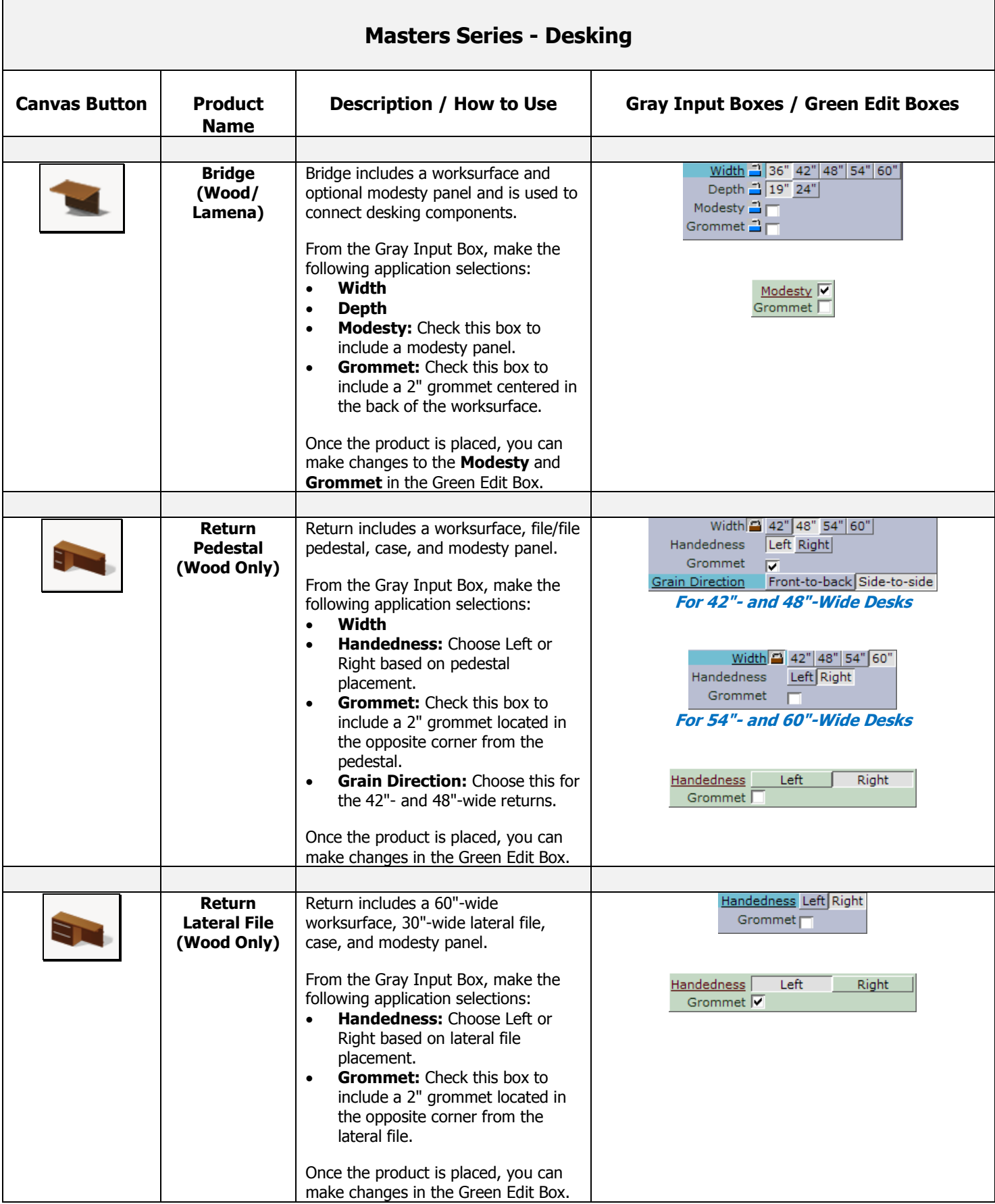

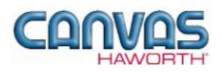

#### <span id="page-8-0"></span>**Masters Series Upper Storage**

In the **Masters Series Upper Storage** section, you will find an overhead storage unit that provides storage options and visual privacy. There are numerous sizes, applications, options, materials, and finishes to complement the workspace.

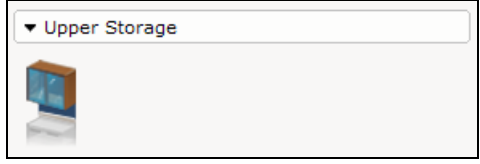

**Upper Storage Tab**

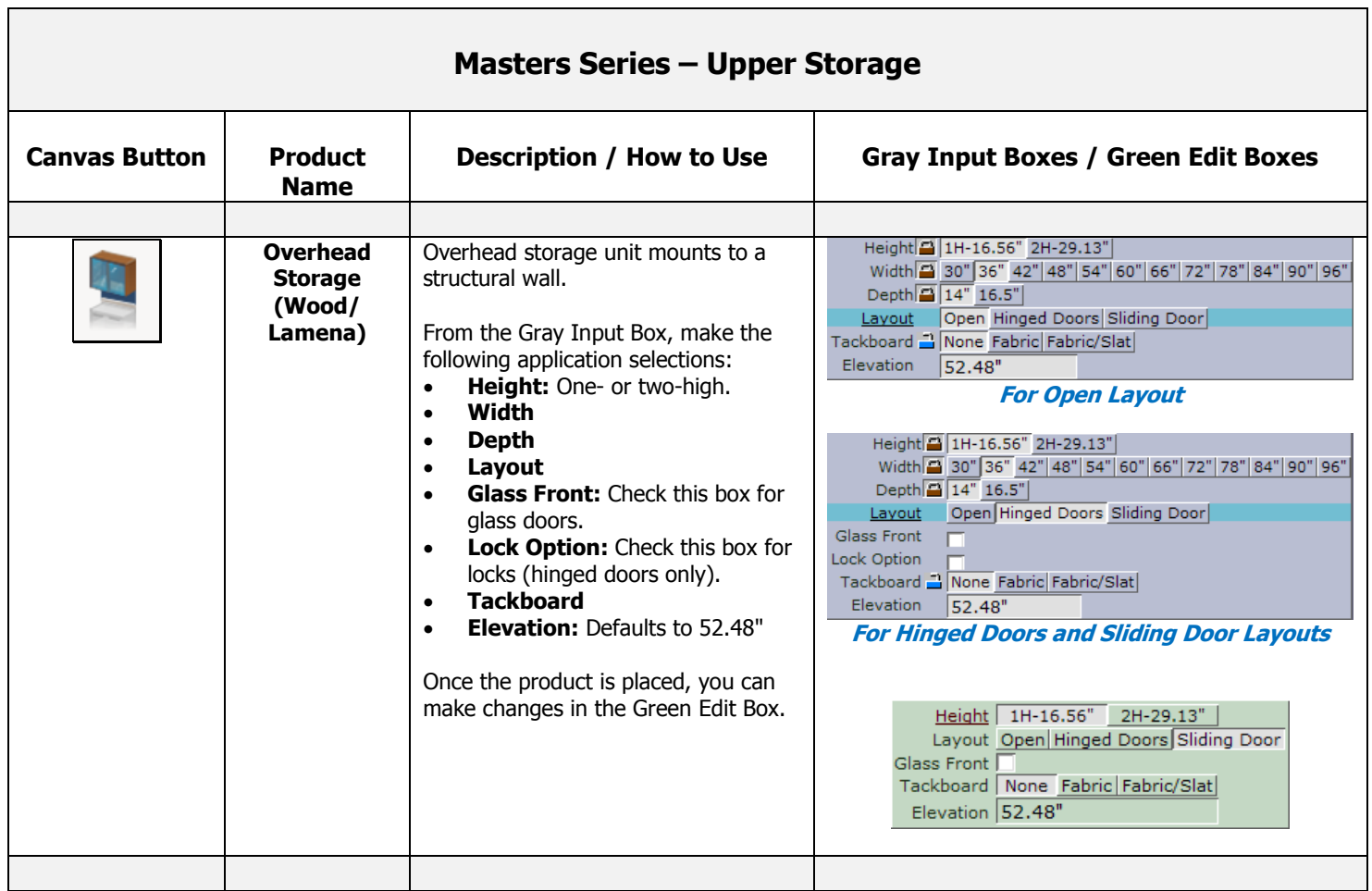

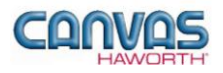

#### <span id="page-9-0"></span>**Masters Series Freestanding Storage**

In the **Masters Series Freestanding Storage** section, you will find products and options that provide storage solutions for various workspaces. There are numerous sizes, options, materials, and finishes to complement the workspace. The **Masters Series Freestanding Storage** section has mobile pedestals, cabinets, lateral files, bookcases, wardrobes, storage towers, and combination units.

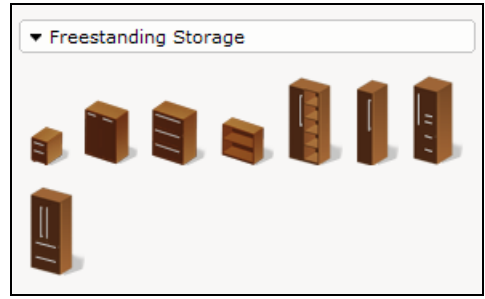

**Freestanding Storage Tab**

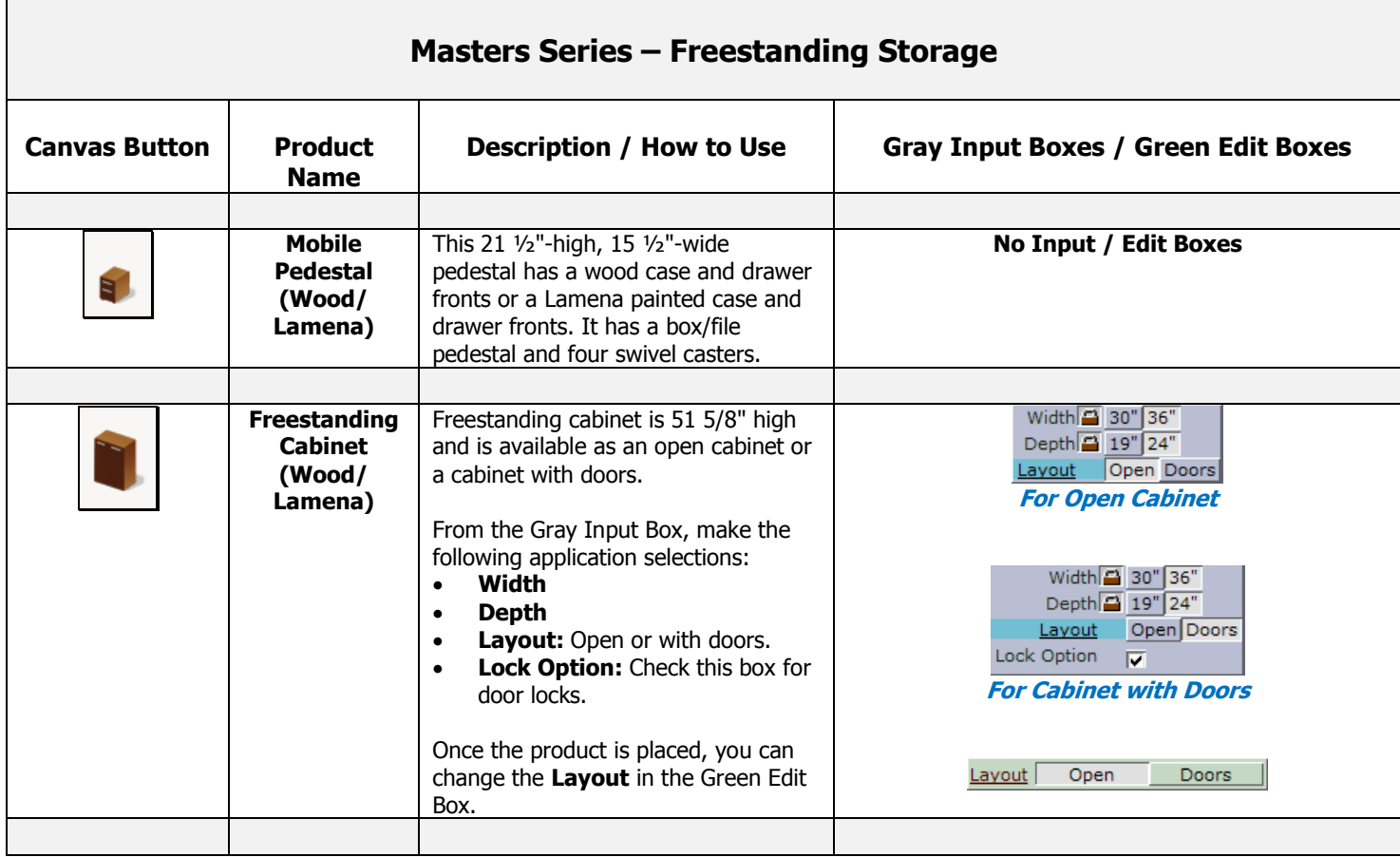

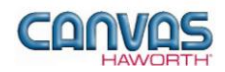

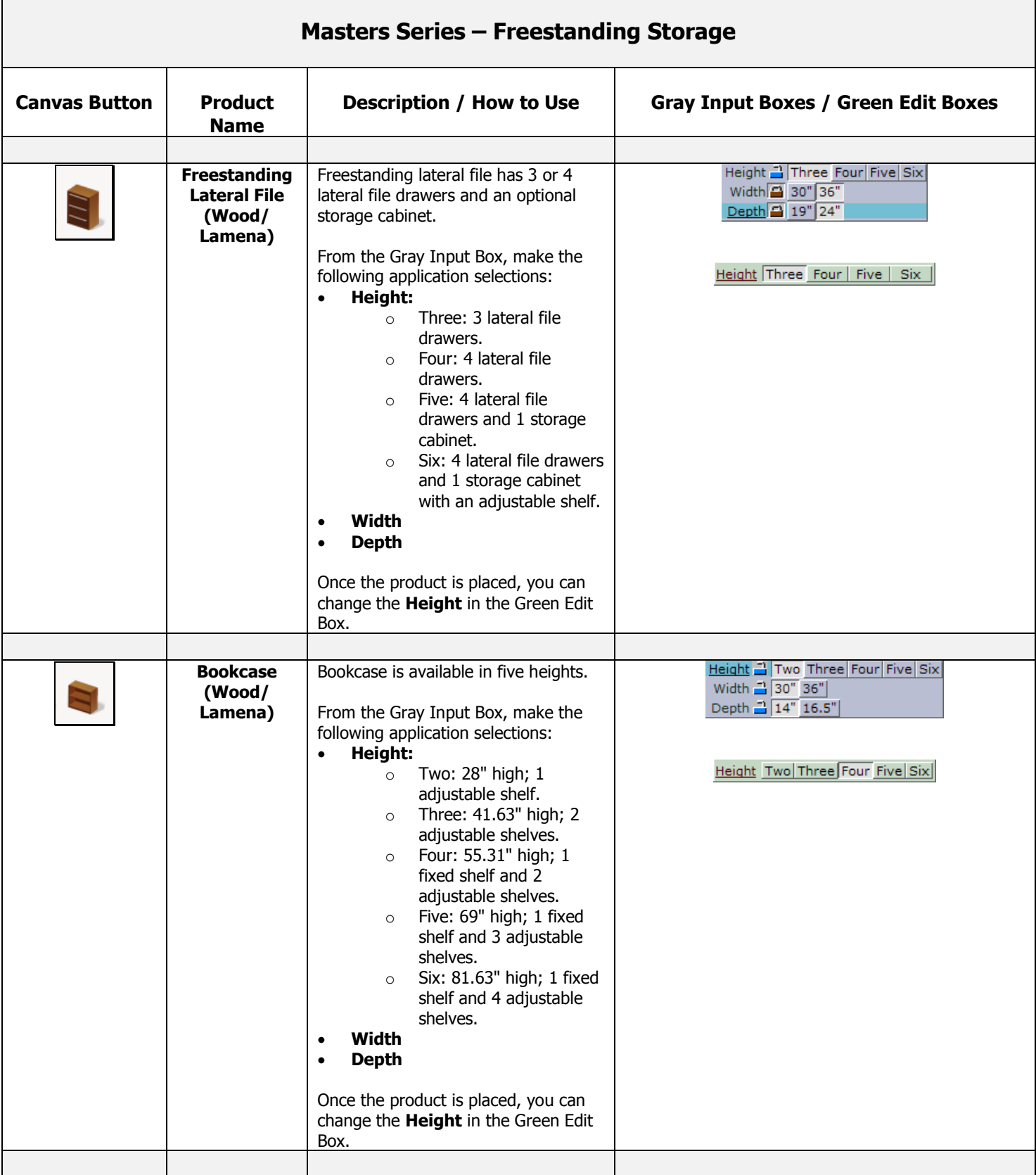

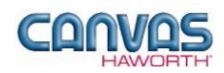

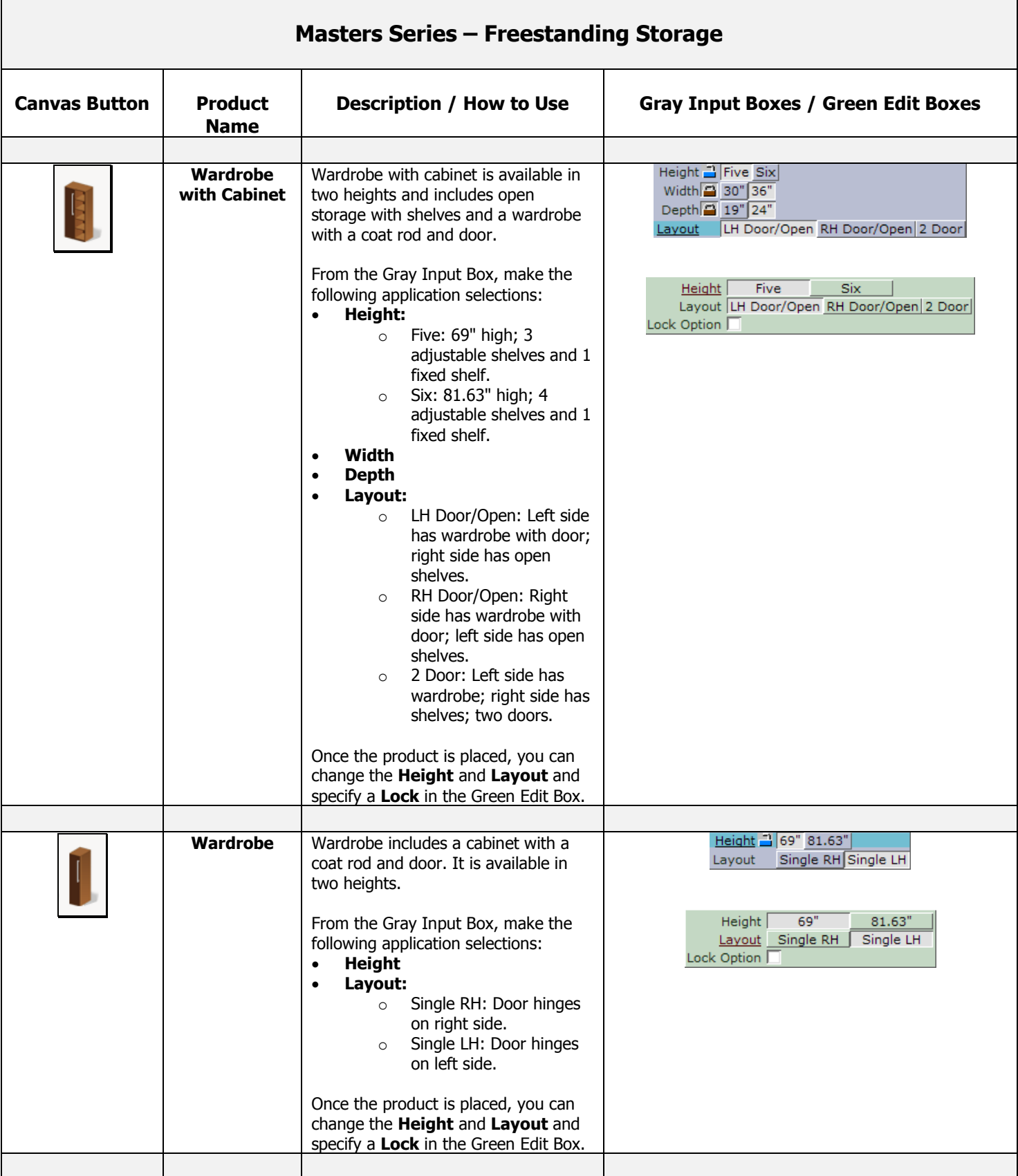

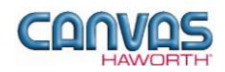

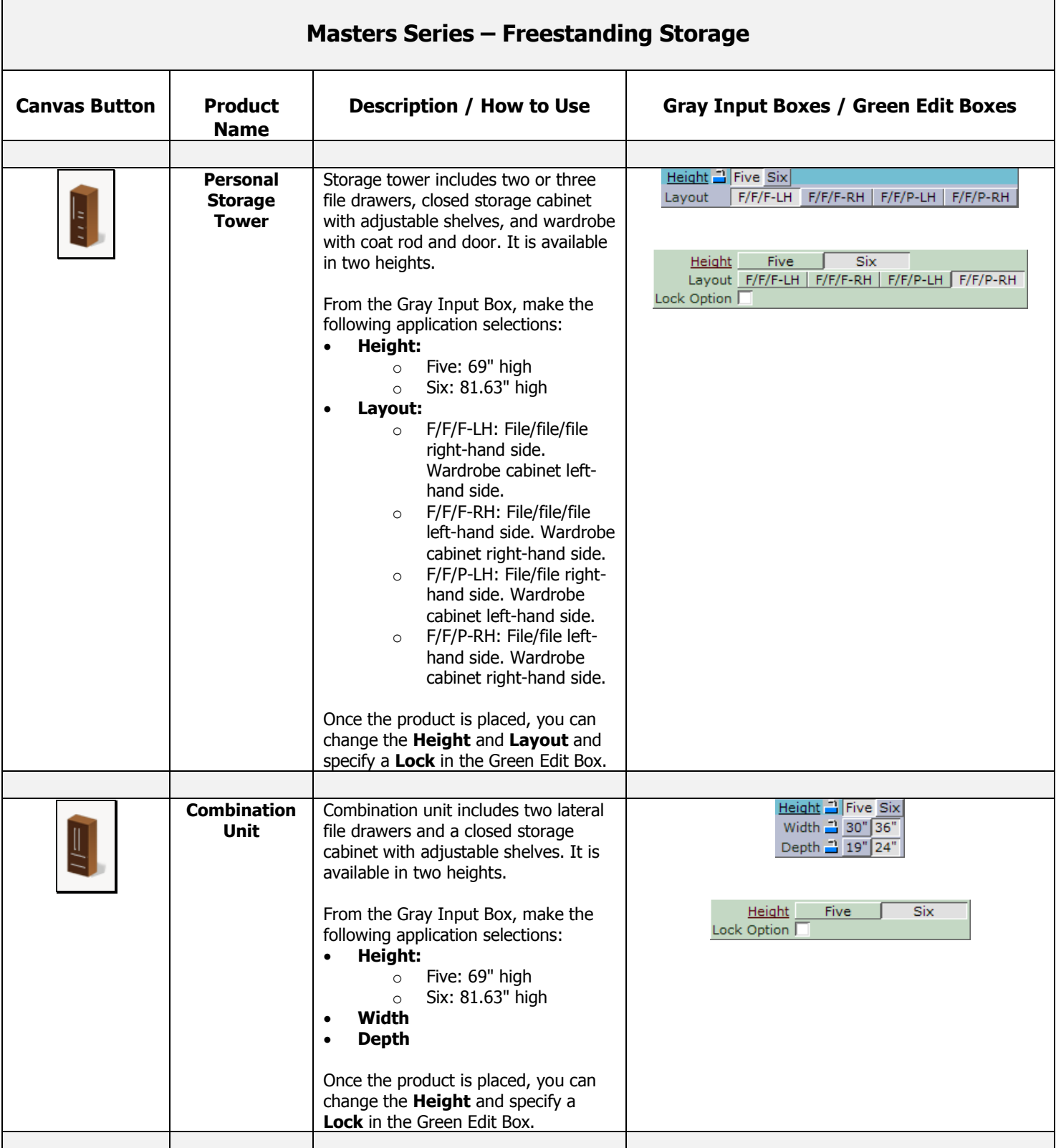

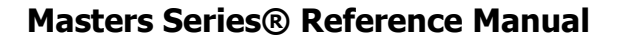

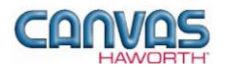

#### <span id="page-13-0"></span>**Schemes – Masters Series**

In the **Schemes** section, you can select options, materials, and finishes for application to all or selected Masters Series products within your work space configuration. This saves time and creates consistency. Schemes can be used and saved for:

- Specific clients and used for multiple installations
- Color/finish schemes
- Global changes

For additional information on creating and applying Schemes, see Unit 4a (Canvas, Working with Haworth Furniture) in the *CET Designer Reference Guide*.

There is one Scheme option within Masters Series:

 **Masters Series:** Use when applying the same materials and colors to multiple Masters Series products or entire work spaces.

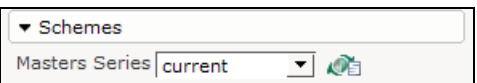

**Masters Series – Schemes Tab**

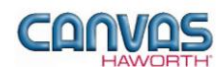

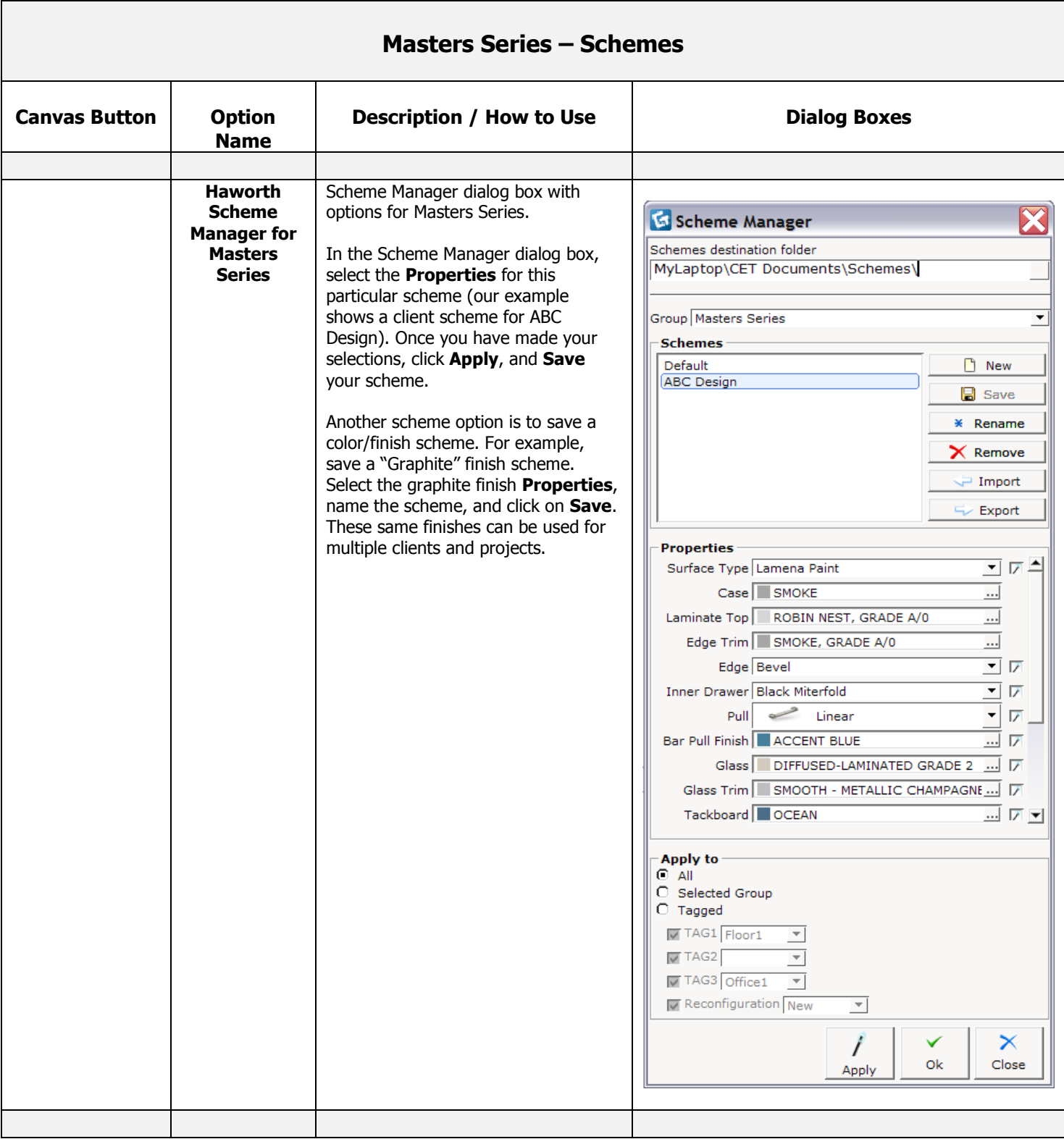

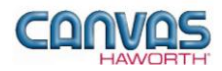

# <span id="page-15-0"></span>**UNIT 3: MASTERS SERIES TIPS AND TRICKS**

The following chart covers helpful tips as you navigate through the Canvas program and design with Masters Series.

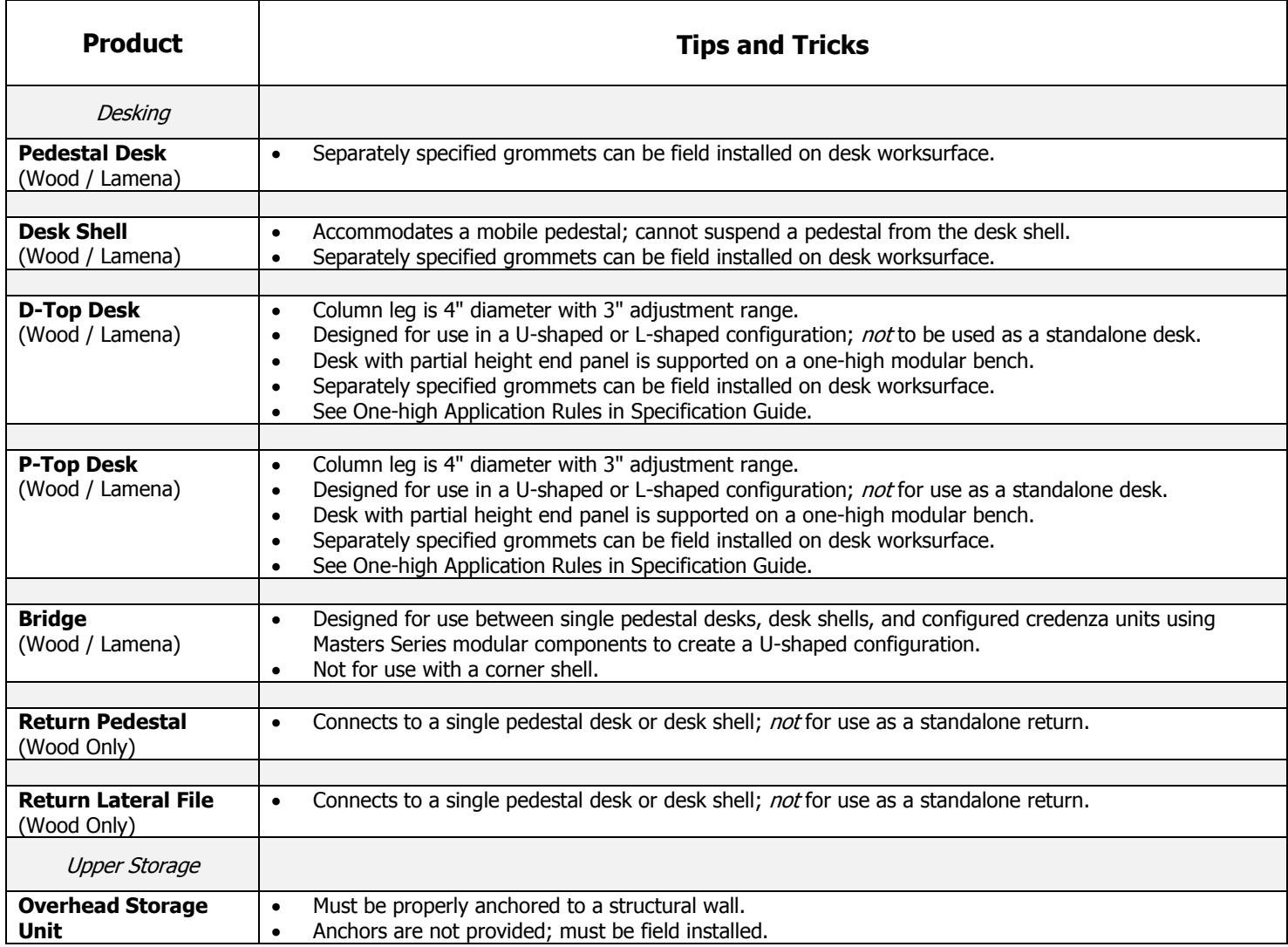

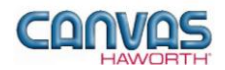

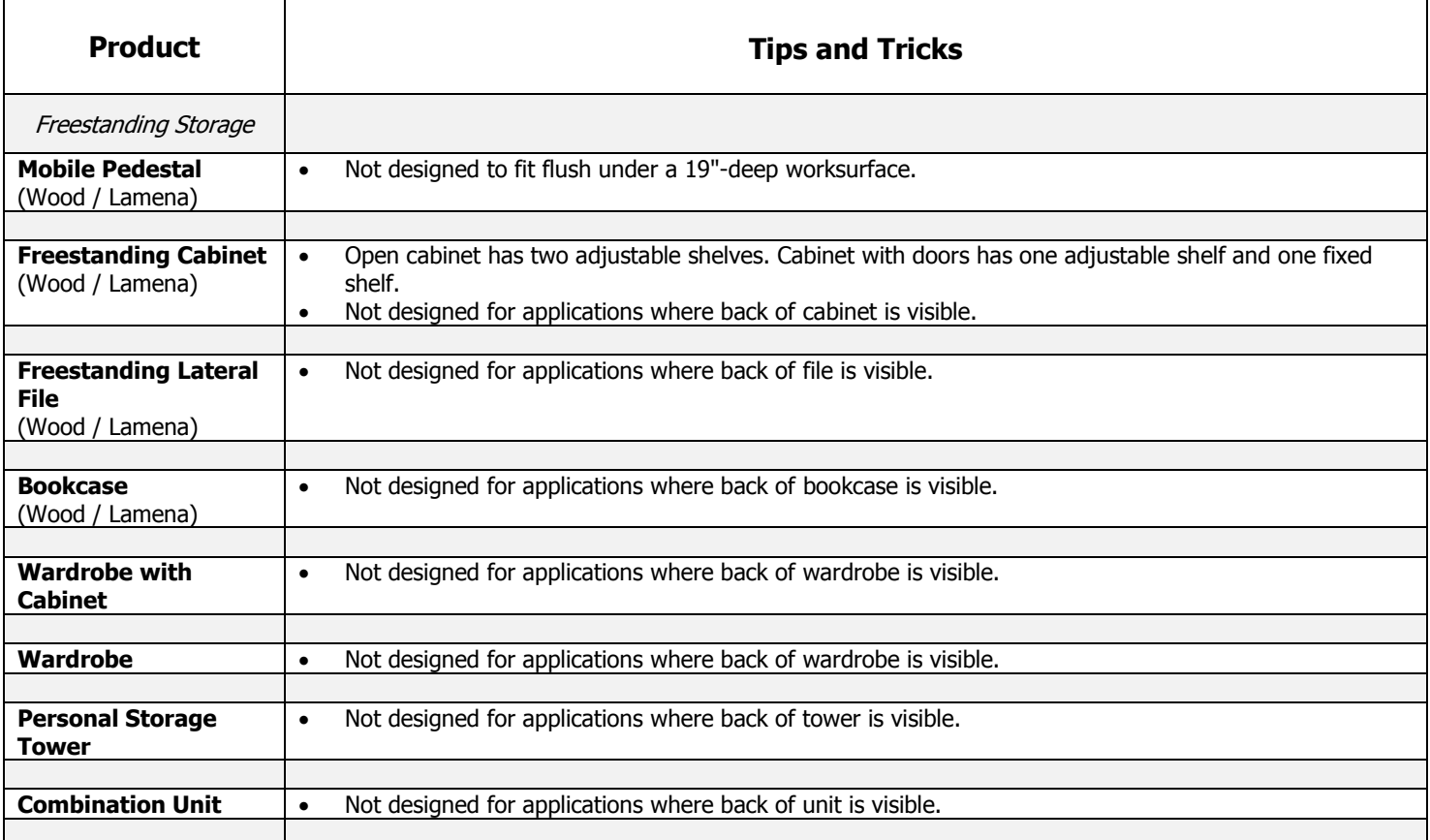